## Responding to an activity

Last Modified on 06/27/2024 9:07 am EDT

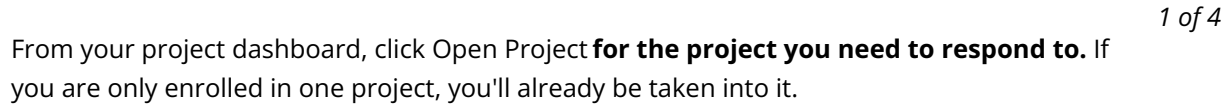

You're well on your way! Click **Next** for the next step.

*2 of 4*

Next click the **Continue** button for the activity that you wish to begin.

*3 of 4*

Respond to the task and when you are done, click the**Ok** button. If you need to attach media, see the walkthrough here.

## *4 of 4*

When you have finished responding to all activities, a **Return to Dashboard** button will be displayed to you. Click this to return to your dashboard to see what other events or followups you may need to answer.